## **Instructions for RE-SEATING or REPLACING the SQA PROCESSOR**

## **Applies to the following SQA systems: ALL SQA-V (V, Vb, Ve, Vp and Vt) Issue date: March 18, 2010**

**Problem description:** In some cases, the lower screen of the SQA-V is blank (sometimes after trying to re-install the software or when installing a non-i-button software onto an i-button system). A very quick solution to the problem may be to just re-seat the processor with some downward pressure. If this doesn't help, and compatible software was installed (i-button software on i-button systems and non-i-button software on non-i-button systems), the processor may be damaged and require replacement.

## **Instructions:**

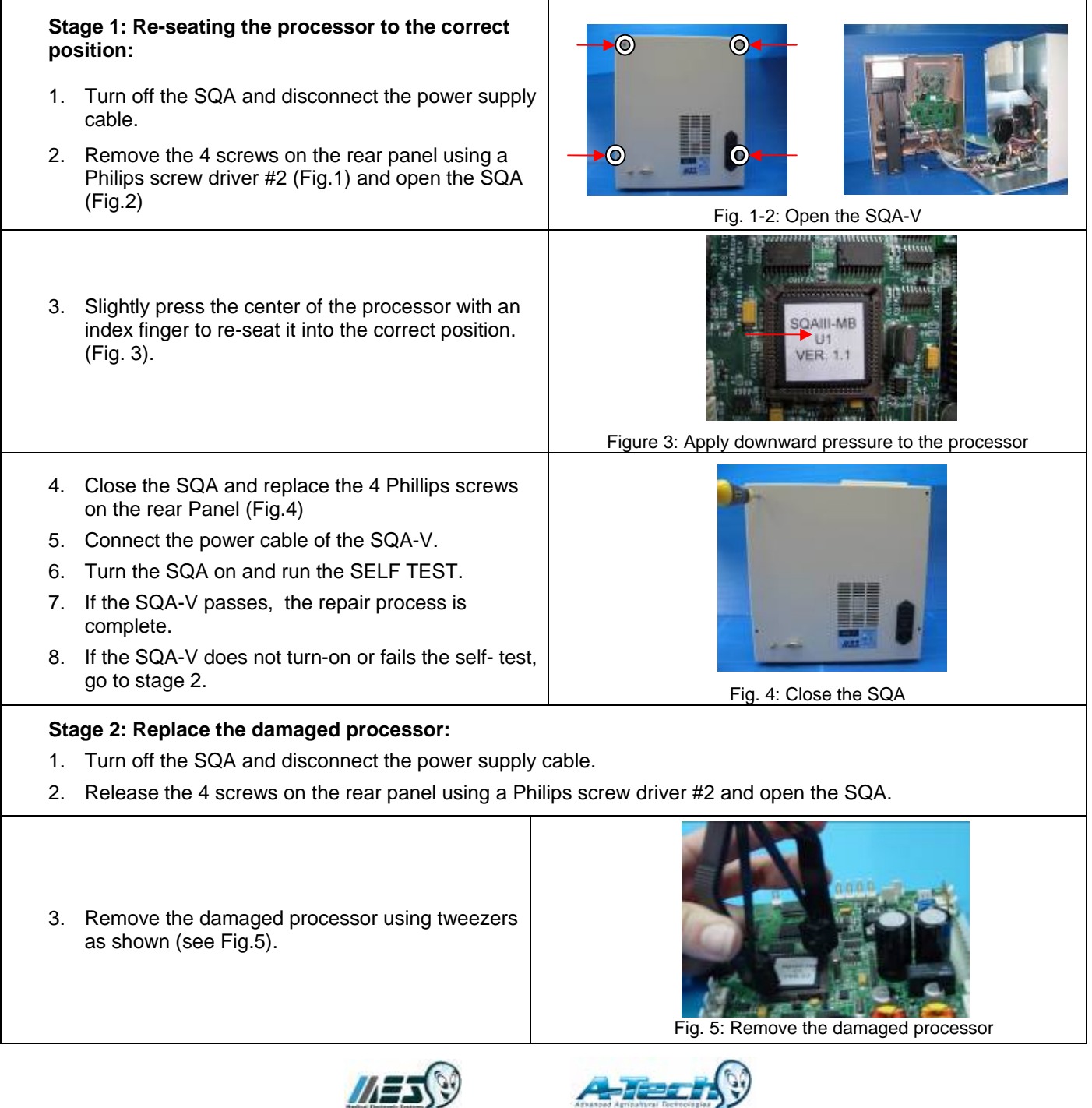

www.mes-global.com www.a-tech-global.com

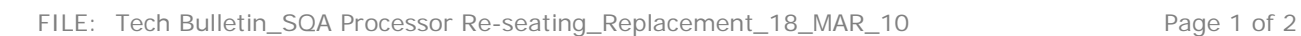

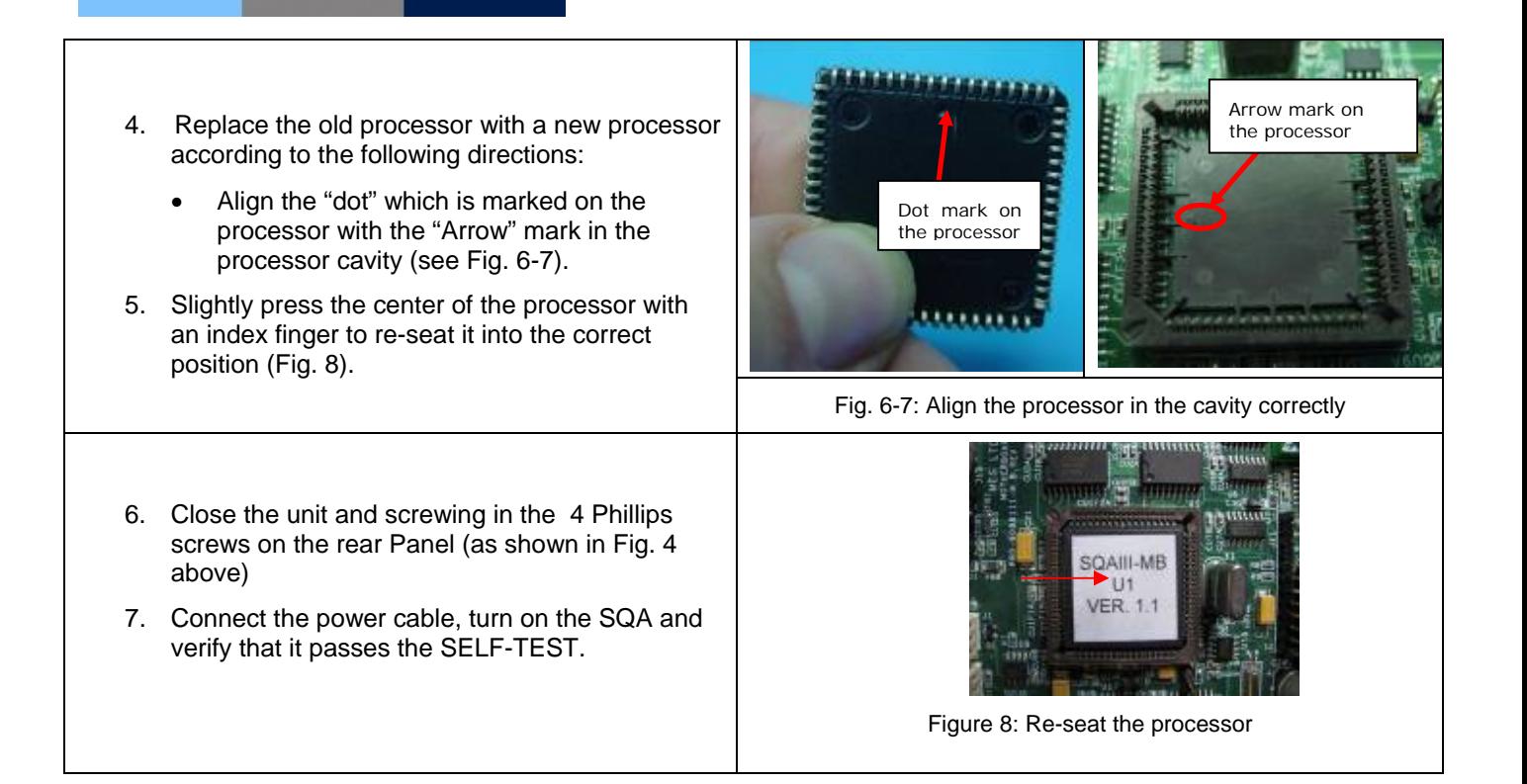

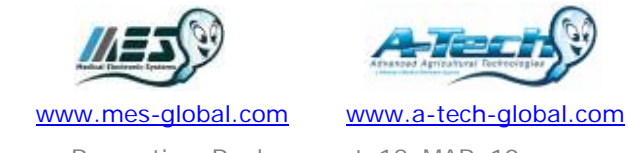